# Servidor De Raíces NFS Mini-COMO

Ofer Maor, ofer@hadar.co.il Traducido por Rodolfo Pilas, rodolfo@linux.org.uy v3, 5 Diciembre 1996

El objetivo de este Mini-COMO es explicar cómo crear directorios en un servidor que los clientes montarán como su directorio raíz por NFS.

## **´Indice General**

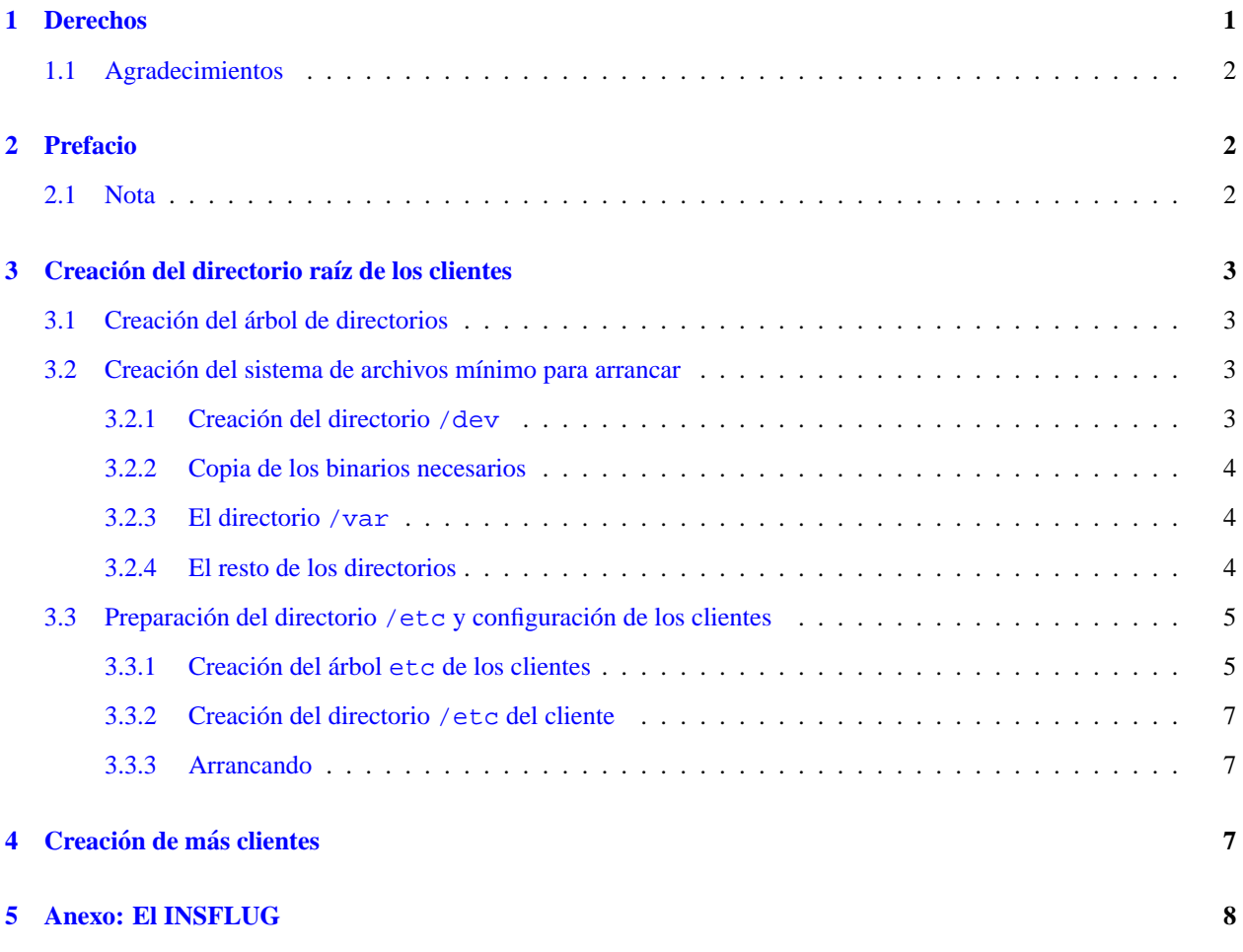

## <span id="page-0-0"></span>**1 Derechos**

c 1996 Ofer Maor ofer@hadar.co.il

Se puede encontrar la última versión de este Mini-COMO (HTML o texto) en http://www.hadar.co.il/ofer/nfs-root-client/

Salvo que exista una aclaración en contra, los documentos COMO de Linux son propiedad de sus respectivos autores. Los documentos COMO de Linux pueden ser reproducidos o distribuidos en su totalidad o en parte, en cualquier medio físico o electrónico, siendo estas declaraciones de derechos aplicables a todas las copias. Se permite y fomenta las redistribuciones comerciales, pero en esos casos el autor debe ser notificado.

Todas las traducciones y trabajos derivados que incorporen cualquier documento COMO de Linux estan cubiertos por ´ esta declaración de derechos. Esto es, Usted no puede producir trabajos derivados de un COMO e imponerle restricciones adicionales. Pueden ser concedidas excepciones a estas reglas bajo ciertas condiciones; por favor, contacte con el coordinador de los COMO de Linux en la dirección que se indica más adelante.

En resumen, deseamos promover la diseminación de esta información a través de tantos canales como sea posible. Sin embargo, se desea retener los derechos sobre los documentos COMO, y nos gustaría estar informados de cualquier plan de redistribuir los COMOs.

Si tiene preguntas, por favor, contacte con Ofer Maor ofer@hadar.co.il, o Greg Hankins, el coordinador de los Linux COMO, gregh@sunsite.unc.edu vía correo electrónico.

Si tiene cualquier cosa para agregar a este Mini-COMO, por favor envíe un email al autor (Ofer Maor  $ofer@hadar.co.i1$ ), con la información. Toda información nueva que sea relevante será bienvenida.

#### <span id="page-1-0"></span>**1.1 Agradecimientos**

Me gustaría expresar mi agradecimiento al autor de *Linux Con Raíz NFS Mini-COMO*, Andreas Kostyrca, andreas@medman.ag.or.at. A partir de su Mini-COMO pude dar los primeros pasos para montar mis clientes con directorio raíz por NFS. Este Mini-Como no pretende, de ninguna forma, suplantar dicho trabajo; lo amplía usando mi experiencia en este proceso.

También quiero agradecer a Mark Kushinsky, mark026@ibm.net por pulir el inglés y las expresiones de este Como, hasta lograr hacerlo mucho más legible.

## <span id="page-1-1"></span>**2 Prefacio**

Este Mini-Como ha sido escrito para ayudar a las personas que desean preparar los directorios de un servidor para ser montados como directorio raíz mediante por clientes NFS.

Por favor, tenga en cuenta que existen muchas maneras de lograr esto, dependiendo de las necesidades y de sus intenciones. Si cada cliente es individual, y cada uno de ellos tiene su propio usuario y administrador, sera necesario ´ que una parte significativa de los directorios de cada cliente no sea compartida con otro cliente. Por otro lado, si el cliente es accesible a muchos usuarios y estan todos administrados por la misma persona (como en un aula de clases), ´ se buscará que la mayor cantidad posible de archivos estén compartidos a los efectos de hacer la administración más manejable. Este Como se enfoca en esta segunda opcion. ´

#### <span id="page-1-2"></span>**2.1 Nota**

Cuando se construye el que será el directorio raíz del cliente, y se trata de ocupar un espacio mínimo, se debe atender principalmente a que archivos pueden ser compartidos o montados desde el servidor. En este Como recomiendo la ´ configuracion de un cliente basado en mi experiencia. Pero antes de empezar tenga en cuenta que: ´

- **Este Mini-COMO** no explica la importación del directorio raíz por NFS. Refiérase al *Linux-Con-Raíz-NFS Mini-COMO* si necesita mayor información sobre esto.
- Yo baso la mayoría de las configuraciones de mis clientes en montajes y enlaces simbólicos. Muchos de los enlaces simbólicos pueden ser reemplazados por enlaces rígidos (*hardlinks*). Uno puede elegir de acuerdo a sus preferencias personales. Utilizar enlaces rígidos sobre lo montado en vez de enlaces simbólicos tiene sus ventajas, pero puede causar confusion. Un archivo no es borrado definitivamente hasta que todos los enlaces ´ rígidos sean eliminados. Por esto, en previsión del caso en que algún archivo sea puesto al día y el enlace rígido todavía se refiera a la versión vieja, es necesario tener especial cuidado en recordar cada enlace que utilice.
- Cuando se monta la información desde el servidor, pueden seguirse dos métodos. El primero (y más común), es montar la totalidad del directorio raíz del servidor bajo un directorio local, y cambiar simplemente la trayectoria de búsqueda o enlazar los directorios relevantes allí. Personalmente no me gusta montar la partición raíz del servidor en los clientes. Por ello, este Como sugiere un método para montar los directorios relevantes del servidor en los lugares apropiados del sistema.
- Este Como está basado en mi experiencia en la preparación de directorios para clientes basados en la distribución Slackware 3.1. Algunas cosas pueden resultar diferentes (especialmente en los archivos rc.\*), para usuarios de otras distribuciones, sin embargo los métodos y conceptos no varían.

## <span id="page-2-0"></span>**3** Creación del directorio raíz de los clientes

#### <span id="page-2-1"></span>**3.1 Creacion del ´ arbol de directorios ´**

Antes que nada, es necesario crear la estructura de directorios en sí. Yo creo todos los clientes bajo  $/$ clients/nombre-maquina y usaré esto en los ejemplos que cito a continuación. No obstante, se puede cambiar por cualquier otro nombre. La primera etapa por tanto, consiste en crear los directorios relevantes en el que sera´ directorio raíz del cliente. Se deben crear los siguientes directorios:

/bin /dev /etc /home /lib /mnt /proc /sbin /server /tmp /usr /var

y cualquier otro directorio que desee tener en su sistema.

Los directorios locales /proc y /dev deben ser utilizados separadamente por cada máquina, a diferencia del resto de directorios, que pueden estar compartidos parcial o completamente con el resto de los clientes.

#### <span id="page-2-2"></span>**3.2 Creación del sistema de archivos mínimo para arrancar**

#### <span id="page-2-3"></span>**3.2.1 Creacion del directorio ´ /dev**

Si bien el directorio /dev puede ser compartido, es mejor crearlo separado para cada cliente. Puede crear dicho directorio en el cliente con la macro MAKEDEV; sin embargo, en muchos casos resulta mas simple copiarlo del servidor: ´

```
cp -a /dev /clients/nombre-maquina
```
Debe recordar que /dev/mouse, /dev/cdrom y /dev/modem son enlaces simbólicos a los dispositivos actuales y por tanto, asegurarse de que queden enlazados correctamente para apuntar al hardware correspondiente del cliente.

#### <span id="page-3-0"></span>**3.2.2 Copia de los binarios necesarios**

Aunque montemos todo desde el servidor, existe un grupo de binarios que necesitamos copiar para cada cliente. Para empezar, necesitamos "init", ya que nuestro sistema no podrá ejecutar nada antes de inicializarse (como su autor indica en los comentarios sobre el programa).

Por tanto, primero deberá copiar /sbin/init al directorio /sbin del cliente y como ejecutará rc.S, necesitará copiar /bin/sh al directorio /bin del cliente. Para poder montar necesitará copiar /sbin/mount al directorio /sbin del cliente.

Esto es lo mínimo, asumiendo que la primera línea de su rc.S es mount -av. No obstante, recomiendo copiar algunos archivos más: update, ls, rm, cp y umount, y así disponer de las herramientas básicas en caso de que el cliente tenga problemas para montar. Si elige tener el swap habilitado antes de montar, también tendría que copiar el binario swapon.

Ya que muchos de estos binarios están por defecto compilados dinámicamente, necesitará copiar una pequeña parte de /lib:

cp -a /lib/ld.\* /lib/libc.\* /lib/libcurses.\* /client/nombre-maquina/lib

También es posible enlazar los binarios a sí mismos, en lugar de copiarlos. Por favor, lea mis comentarios de la sección [2.1](#page-1-2) () de este documento.

Tenga en cuenta que estamos asumiendo que el núcleo ha recibido todos los parámetros de red mientras se iniciaba. Si planea utilizar rarp o bootp, posiblemente necesite copiar también los binarios relevantes para esto.

Generalmente, se necesitará tener un mínimo de archivos disponibles para configurar la red y ejecutar rc.S hasta el momento en que se monta el resto del sistema de archivos.

#### <span id="page-3-1"></span>**3.2.3 El directorio /var**

El directorio /var, en muchos casos, puede ser separado para cada cliente. Sin embargo, gran parte de la información puede estar compartida. Cree bajo el directorio del servidor un directorio llamado var. Montaremos el directorio /var de all´ı. Para crear el directorio local /var, simplemente escriba:

cp -a /var /clients/nombre-maquina

Ahora, tiene la posibilidad de elegir lo que desea separar, y lo que desea compartir. Para compartir cualquier directorio/archivo, elimínelo simplemente del directorio /var del cliente y enlácelo en al directorio /server/var. Tenga en cuenta que debe enlazar tanto para /server/var como para ../server/var pero **NO** para /clients/nombre-maquina/server/var ya que esto no funcionará cuando cambie el directorio raíz en cada cliente.

Generalmente recomiendo separar /var/run, /var/lock, /var/spool y /var/log.

#### <span id="page-3-2"></span>**3.2.4 El resto de los directorios**

 $\bullet$  /etc se explica en la siguiente sección.

- /mnt y /proc son para prop´ositos locales de cada cliente
- /usr y /home son solamente para montar
- /tmp depende de Usted. Se puede crear un directorio tmp diferente para cada cliente, o crear un directorio /clients/tmp y montarlo para cada cliente en /tmp. Yo recomiendo darle a cada cliente un directorio tmp separado.

#### <span id="page-4-0"></span>**3.3 Preparacion del directorio ´ /etc y configuracion de los clientes ´**

Tenga en cuenta lo siguiente: esta sección se refiere a la creación del directorio etc que está preferentemente compartido entre los clientes. Si sus clientes sin disco tienen administradores de sistema diferentes, lo mejor es configurar un directorio etc para cada cliente.

#### <span id="page-4-1"></span>**3.3.1 Creacion del ´ arbol ´ etc de los clientes**

Aunque separemos el directorio etc para los clientes, mantendremos compartida una gran parte de los archivos que allí se encuentran. Creo que compartir los archivos con el /etc del servidor es mala idea, y recomiendo crear un directorio /clients/etc que contenga la información compartida entre los clientes. Para arrancar con esto, simplemente copie el contenido del /etc del servidor en el directorio /clients/etc.

Se deberá colocar en este directorio todos los archivos de configuración que no sean específicos para una máquina, como pueden ser motd, issue, etc. y no los que sean específicos del cliente, como inittab o fstab.

El cambio más importante que deberemos realizar estará bajo el directorio rc.d. Primero, deberemos cambiar rc.inet1 para que refleje la configuración local. Yo paso al núcleo todos los parámetros de red usando LILO/Loadlin, por lo que quito todo lo relacionado del archivo rc.inet1. Lo único que dejo allí son los binarios ifconfig y route del cliente. Si utiliza rarp o bootp, necesitará crearlo acorde a esto.

En segundo lugar, deberá editar su rc.S y eliminar todas las partes responsables de la comprobación por parte de fsck que tiene lugar cuando arranca el servidor. Debe encontrar la línea que monta su fstab, que se parecerá a:

mount -avt nonfs

El parámetro -t nonfs se debe a que los clientes normales ejecutan primero rc.S, usando después rc.inet1 para configurar la red. Como esto provoca que no sea montada ninguna partition NFS, la línea es ignorada, y por ello, se debe cambiar a mount -av. Si necesita ejecutar rarp/bootp para configurar la red, hágalo en rc.S (o incluya una llamada a alguna macro desde rc.S), antes de montar, y asegúrese de que sus directorios /bin y /sbin tengan disponibles los archivos necesarios.

Una vez se lleva a cabo mount -av, tendrá un sistema de archivos funcionando. Cree un fstab general, luego puede copiarlo en cada cliente. Su fstab debe ser aproximadamente como este:

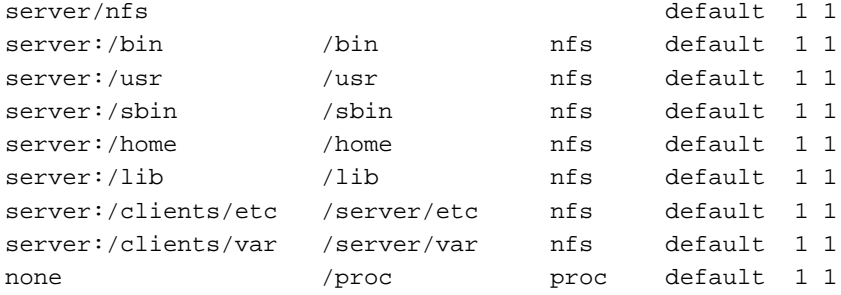

Asegúrese también de que el /etc/exports del servidor sea algo como:

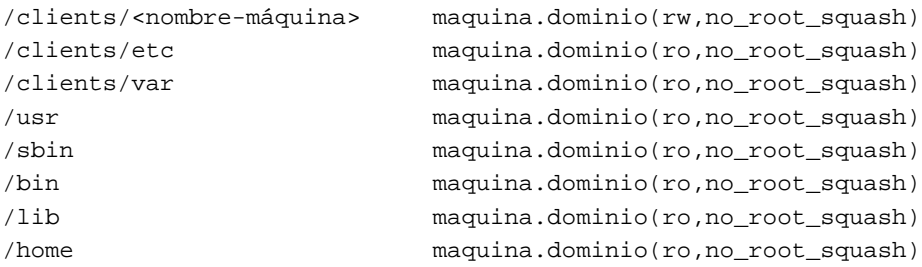

Con excepción de la primera línea, que debe ser única para cada máquina, el resto de las líneas pueden ser reemplazadas por nombres que engloben a todas las máquinas (por ejemplo pc\*.dominio). Le sugiero crear la mayoría de los directorios como sólo lectura, aunque esto es decisión suya. La indicación no root squash hará que los usuarios administradores de los clientes tengan también los permisos vigentes de root sobre nfsd. Revise la página man exports(5). Si desea que los usuarios puedan ejecutar passwd desde los clientes, asegúrese que /etc esté con permisos rw y no ro. Aunque esto no es obligatorio.

Por favor, tenga en cuenta otro detalle en el archivo rc.S. En Slackware, por defecto, se crea un nuevo /etc/issue y /etc/motd cada vez que se ejecuta. Esta función DEBE ser deshabilitada si dichos archivos son montados como sólo lectura desde el servidor, y recomiendo que estén deshabilitados en todos los casos.

Finalmente, si desea mantener la misma base de usuarios tanto en el servidor como en los clientes, deberá elegir entre:

- 1. usar NIS (Páginas Amarillas revise el NIS-Como), cada cliente deberá disponer, por separado, de un /etc/passwd y un /etc/group tal y como lo recibe del servidor NIS.
- 2. En la mayoría de los casos, será suficiente con un simple enlace simbólico. Por lo tanto, necesitará o bien un enlace rígido (hardlink) de /clients/etc/passwd a /etc/passwd, o si prefiere, un enlace simbólico, enlazando /etc/passwd a /clients/etc/passwd (y no de la otra forma, ya que los clientes no montarán el directorio /etc del servidor). Haga lo mismo para /etc/group.

#### <span id="page-6-0"></span>**3.3.2 Creacion del directorio ´ /etc del cliente**

Generalmente, la mayoría de los archivos en el /etc del cliente estarán enlazados simbólicamente con el directorio /server/etc. Sin embargo, algunos archivos son diferentes para cada máquina, y otros solamente tienen que estar allí cuando el núcleo los carga. Lo mínimo que se necesita en el directorio /etc es lo siguiente:

```
resolv.conf
hosts
inittab
rc.d/rc.S
fstab
```
Ya que estos cinco archivos pueden ser idénticos para todos los clientes, los puede simplemente enlazar rígidamente o copiarlos una y otra vez. No obstante, con los archivos rc.S y fstab debe tener presente que se necesita una copia separada para cada cliente. También necesitará separar el /etc/HOSTNAME de cada cliente. Yo personalmente recomiendo tener todos los archivos de rc.d separados para cada cliente, ya que la configuración de hardware puede variar de uno a otro.

Para cada cliente, agregue en el fstab una línea apropiada para el archivo de intercambio:

/dev/particion\_swap swap swap default 1 1

Con el resto de los archivos del /etc del cliente, puede o bien enlazarlos rígidamente a los archivos /clients/etc/\* o bien simbólicamente con /server/etc (ya que es el punto de montaje de /clients/etc/)

Asegúrese de que su máquina puede resolver apropiadamente, tanto a través de named como de etc/hosts. No es mala idea mantener el número IP del servidor en /etc/hosts, en lugar de contar con resolverlo. Si confía resolverlo con named solamente, cualquier problema con named puede impedir que sus clientes arranquen.

#### <span id="page-6-1"></span>**3.3.3 Arrancando**

Ahora, todo lo que necesita hacer es iniciar su máquina, cruzar los dedos y esperar que todo funcione como debe :-).

## <span id="page-6-2"></span>**4 Creacion de m ´ as clientes ´**

Si ha seguido mis instrucciones, lo cual debería haberle resultado simple, cambie al directorio /clients/ y escriba:

cp -a hostname1 hostname2

y asegúrese de revisar estos puntos:

los archivos  $rc.d/*$  coinciden con el hardware y la configuración de software de /etc/HOSTNAME es correcta, la línea del archivo de swap en fstab es correcta, y los enlaces simbólicos a dev/mouse, dev/modem y dev/cdrom son correctos. Mucha suerte ...

## <span id="page-7-0"></span>**5 Anexo: El INSFLUG**

El INSFLUG forma parte del grupo internacional Linux Documentation Project, encargándose de las traducciones al castellano de los Howtos (Comos), así como la producción de documentos originales en aquellos casos en los que no existe análogo en inglés.

En el INSFLUG se orienta preferentemente a la traducción de documentos breves, como los COMOs y PUFs (**P**reguntas de **U**so **F**recuente, las FAQs. :) ), etc.

Diríjase a la sede del INSFLUG para más información al respecto.

En la sede del INSFLUG encontrar´a siempre las **´ultimas** versiones de las traducciones: www.insflug.org. Aseqúrese de comprobar cuál es la última versión disponible en el Insflug antes de bajar un documento de un servidor réplica.

Se proporciona también una lista de los servidores réplica (mirror) del Insflug más cercanos a Vd., e información relativa a otros recursos en castellano.

Francisco José Montilla, pacopepe@insflug.org.